# *CLIÉ™ handheld components*

This chapter explains each part of your CLIÉ handheld and the supplied accessories.

## **Front panel**

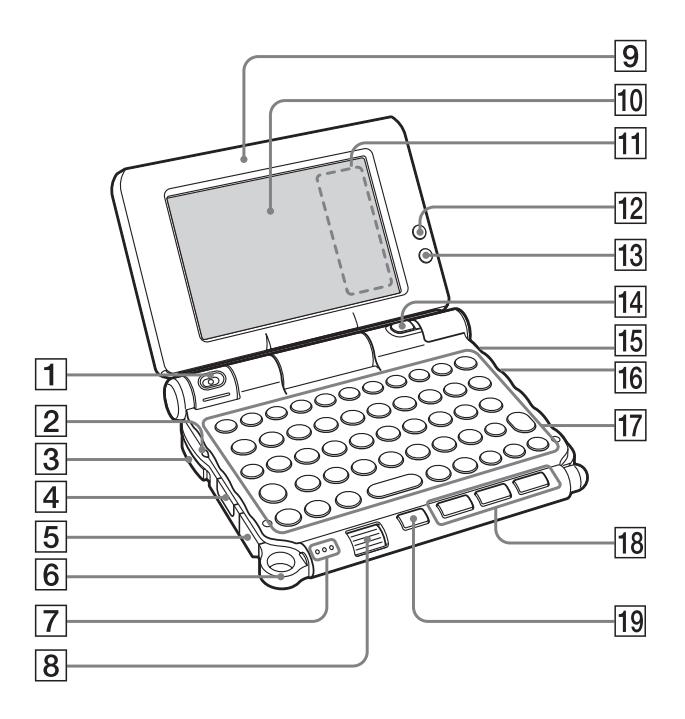

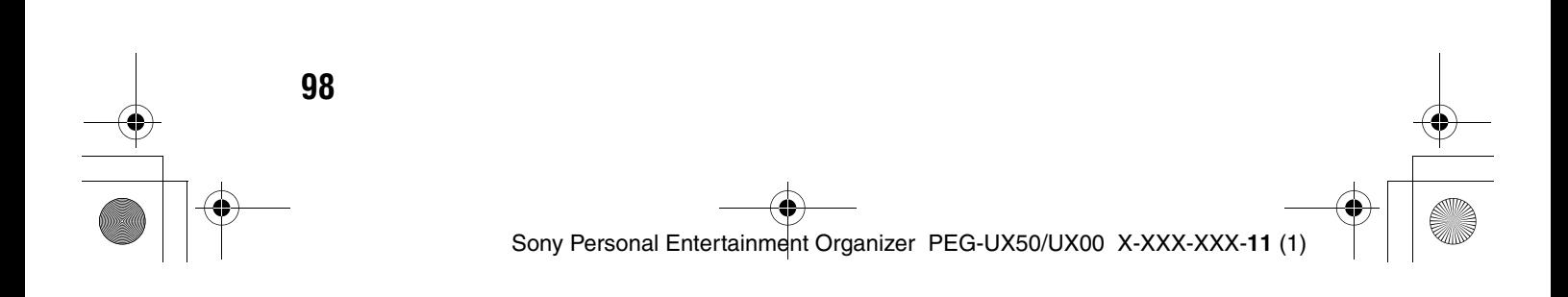

#### **T** Camera Lens

#### (Pages 48, 50)

#### **B** POWER LED

(Page 9)

Lights or blinks when turned on. The LED shows the status of your CLIÉ handheld by its color.

**Lights green**: The power is on. (It also lights in HOLD mode)

**Blinks green:** Blinks a few moments when you operate any button on your CLIÉ handheld in HOLD mode.

**Lights orange**: The battery is being charged.

**Blinks orange**: Alarm function that notifies you at a preset time if you have set an alarm in an application, such as **Date Book**.

**OFF**: The power is off.

#### **B** POWER/HOLD Switch

(Pages 11, 101)

Turns your CLIÉ handheld on and off, and sets your CLIÉ handheld to HOLD mode.

#### **A** IR Port

(Page 103) You can beam data between your CLIÉ handheld and another CLIÉ handheld or Palm OS® PDA.

#### **E** USB connector (Page 19)

For connecting the supplied USB cable.

#### **6** Strap Ring

#### **7** Microphone

(Page 53) Use this to record sounds.

#### $\boxed{8}$  **Jog Dial™ navigator**

#### (Page 26)

Use to select and run applications or items. Depending on the application, unique features are assigned.

#### **9** Display Panel (Page 9)

- **10 Screen** (Page 106)
- **T1** Silk Screen Area (Page 108)
- **12 Wireless LAN LED (for PEG-UX50 only)**  (Page 42)
- **13 Bluetooth LED**

(Page 68)

#### **14 CAPTURE/REC Button**

Press the CAPTURE/REC button to take pictures, record movies (Pages 48, 51) or to record voice memos (Page 53).

#### **15 REC LED**

(Page 53) Lights when you are recording a voice memo.

#### **16 "Memory Stick" LED**

(Page 102) Blinks orange while your CLIÉ handheld is writing data to, or reading data from a "Memory Stick" media.

#### Q **Hardware Keyboard**

(Page 103)

#### **R Application Buttons**

#### (Page 28)

Even when your CLIÉ handheld is turned off, pressing an application button turns on your CLIÉ handheld and starts that application.

#### **19 BACK Button**

Cancels the selection of an item or an operation. Depending on the application, unique features such as restoring to the previous screen are assigned.

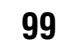

01US01COV.book Page 100 Friday, June 20, 2003 6:29 AM

## **Back panel**

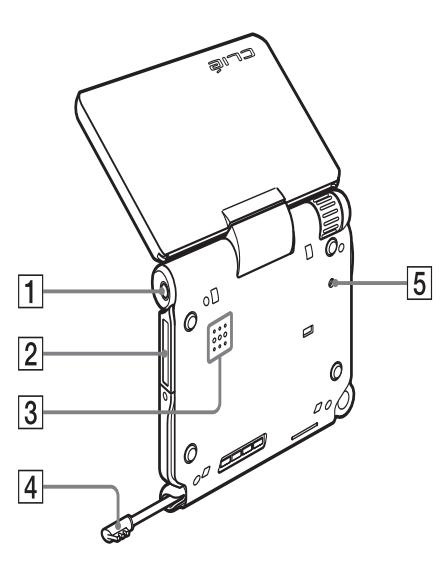

#### **1** Headphone Jack

For connecting stereo mini-jack headphones sold separately.

#### **2** "Memory Stick" Slot (Page 102)

Insert a "Memory Stick" media into this slot.

**B** Speaker

**100**

### **4** Stylus

(Page 11) A pointed tool to operate your CLIÉ handheld by touching the screen with it.

### **E RESET Button**

(Pages 32, 33) Press to restart your CLIÉ handheld.

## **POWER/HOLD switch**

### **Turning on/off your CLIÉ handheld Slide down the POWER/HOLD switch**

The POWER/HOLD switch will return to the center position after being released. Your CLIÉ handheld powers on, the last screen viewed is displayed, and the POWER LED lights green. To turn off your CLIÉ handheld, slide down the POWER/HOLD switch again and then release.

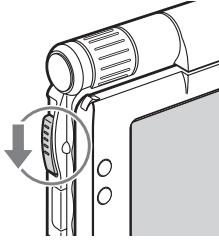

#### POWER/HOLD Switch

#### **Turning on/off the LCD backlight**

Slide down the POWER/HOLD switch and hold it for more than two seconds.

### **Turning on/off the HOLD mode Slide up the POWER/HOLD switch**

Putting your CLIÉ handheld in HOLD mode deactivates the touch screen. If you put the POWER/HOLD switch into the HOLD position while the power is on, the screen display turns off, even during an operation. To release the HOLD mode, slide up the POWER/HOLD switch again and then release.

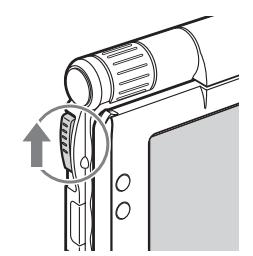

**CLIÉ<sup>rm</sup> handheld components CLIÉ™ handheld components**

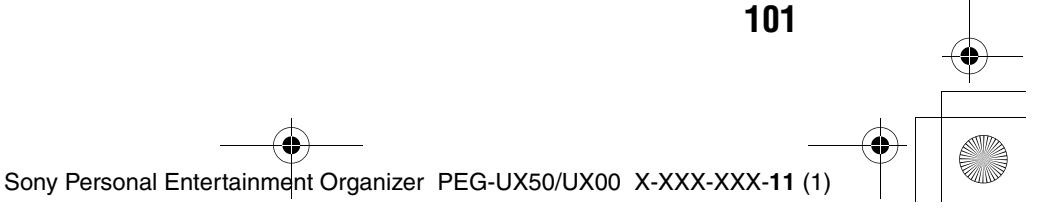

## **Using "Memory Stick" media**

## **Inserting "Memory Stick" media**

The **"Memory Stick" LED** blinks orange while your CLIÉ handheld is writing data to, or reading data from a "Memory Stick" media.

#### **Note**

Insert a "Memory Stick" media in the right direction. If you forcibly insert a "Memory Stick" media in the wrong direction, the "Memory Stick" slot may be damaged.

#### **Removing "Memory Stick" media**

 $\blacktriangleright$ 

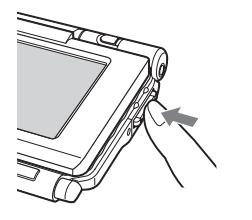

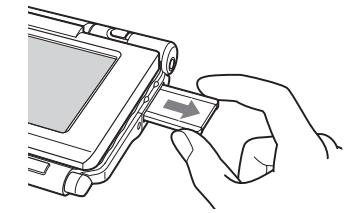

Push "Memory Stick" media in Pull "Memory Stick" media out

## **Note**

Make sure that your CLIÉ handheld is not writing files/data to, or reading files/data from, a "Memory Stick" media before removing it. (The "Memory Stick" LED blinks when it is reading or writing files/data.) If you remove a "Memory Stick" media while the "Memory Stick" LED is blinking, recorded files/data may be deleted or damaged.

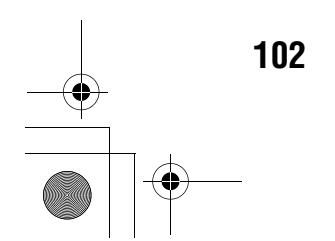

## **IR port**

You can beam data or applications between your CLIÉ handheld and another CLIÉ handheld or Palm OS® PDA.

b For details, refer to "Beaming" in the supplied "Handbook".

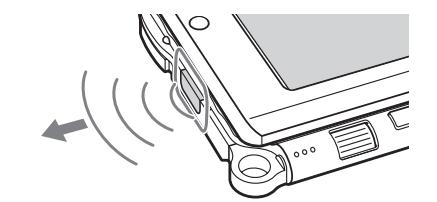

\* Move your CLIÉ handheld gradually to find the most sensitive direction.

#### . . . . . . . . . . **Hardware Keyboard**

You can use the hardware keyboard in the same way as you would use the keyboard of your computer.

For details about the key arrangement, check your CLIÉ handheld.

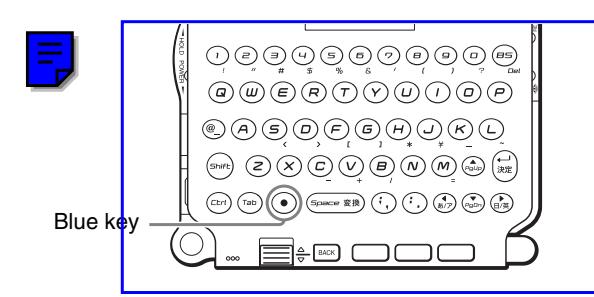

#### **nd** Input commands

You can perform commands using the hardware keys in combination.

#### **Key combinations**

Example: Ctrl +  $C \rightarrow$  Hold down the Ctrl key and press the character C key.

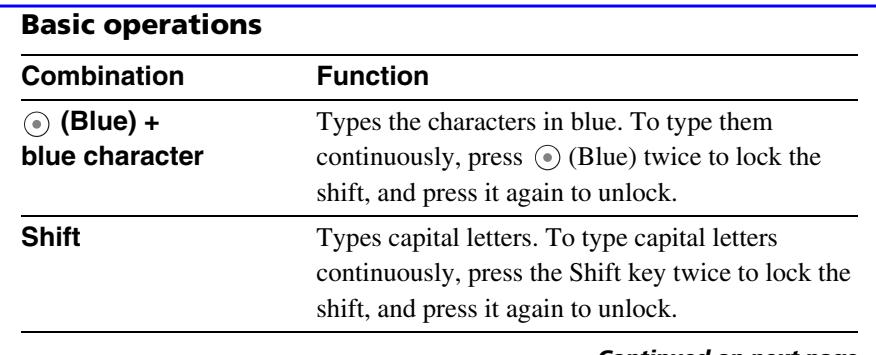

*Continued on next page* • • • • • • • • • • • • • • • • • • • • •

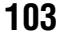

**CLIÉ™ handheld components**

**CLIÉ<sup>TM</sup> handheld components** 

Sony Personal Entertainment Organizer PEG-UX50/UX00 X-XXX-XXX-**11** (1)

## **Edit**

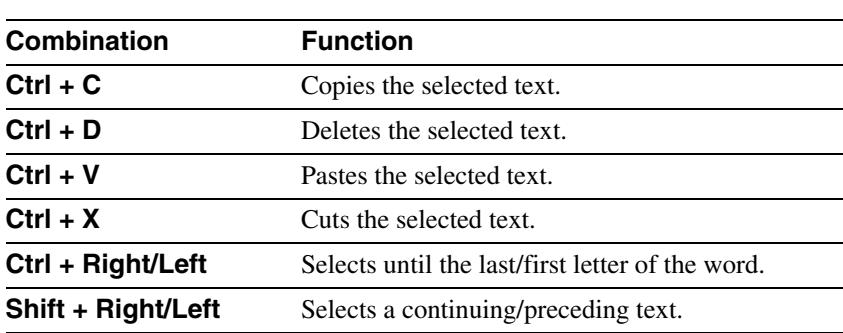

### **Functions**

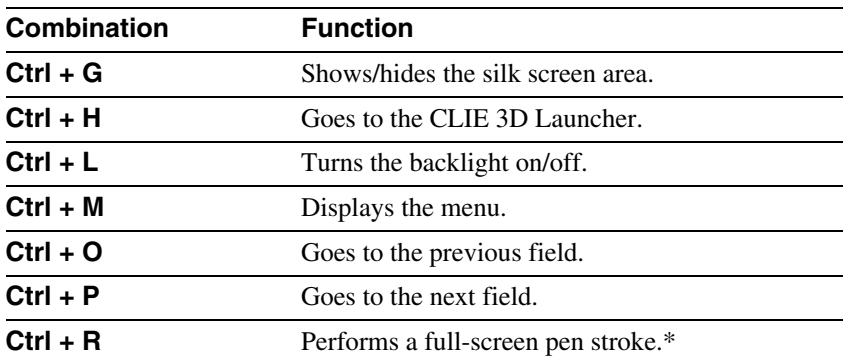

\* You can change this function by selecting **Preferences** and tapping [Buttons] - [Pen].

### **Dialogs**

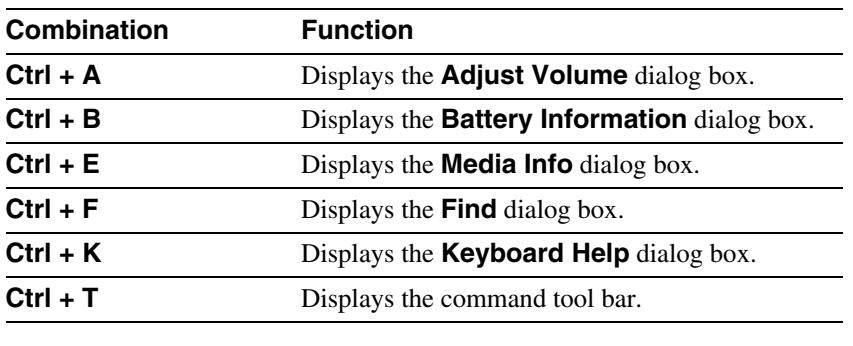

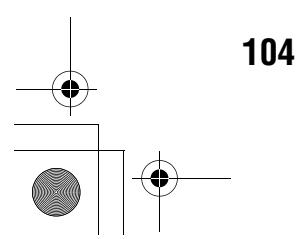

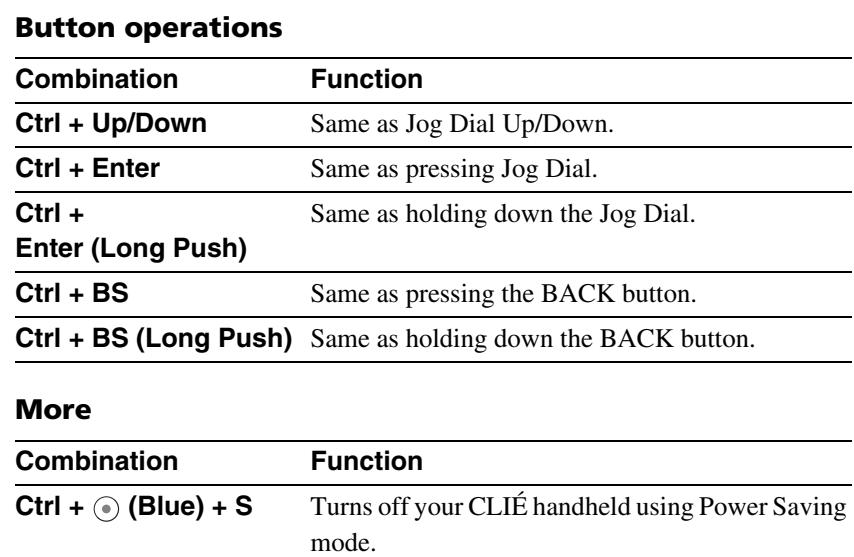

#### **Tip**

When you use a Palm OS application that assigns a function to the scroll buttons, the same function can be performed by using a key combination,  $\odot$  (Blue) + Up/ Down.

**CLIÉ<sup>TM</sup> handheld components CLIÉ™ handheld components**

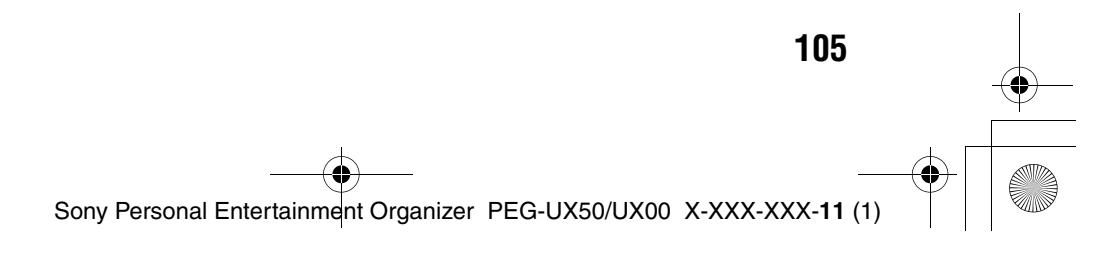

## **Locating the components of the CLIE 3D Launcher**

### **Tip**

If a different screen is displayed, tap (Home).

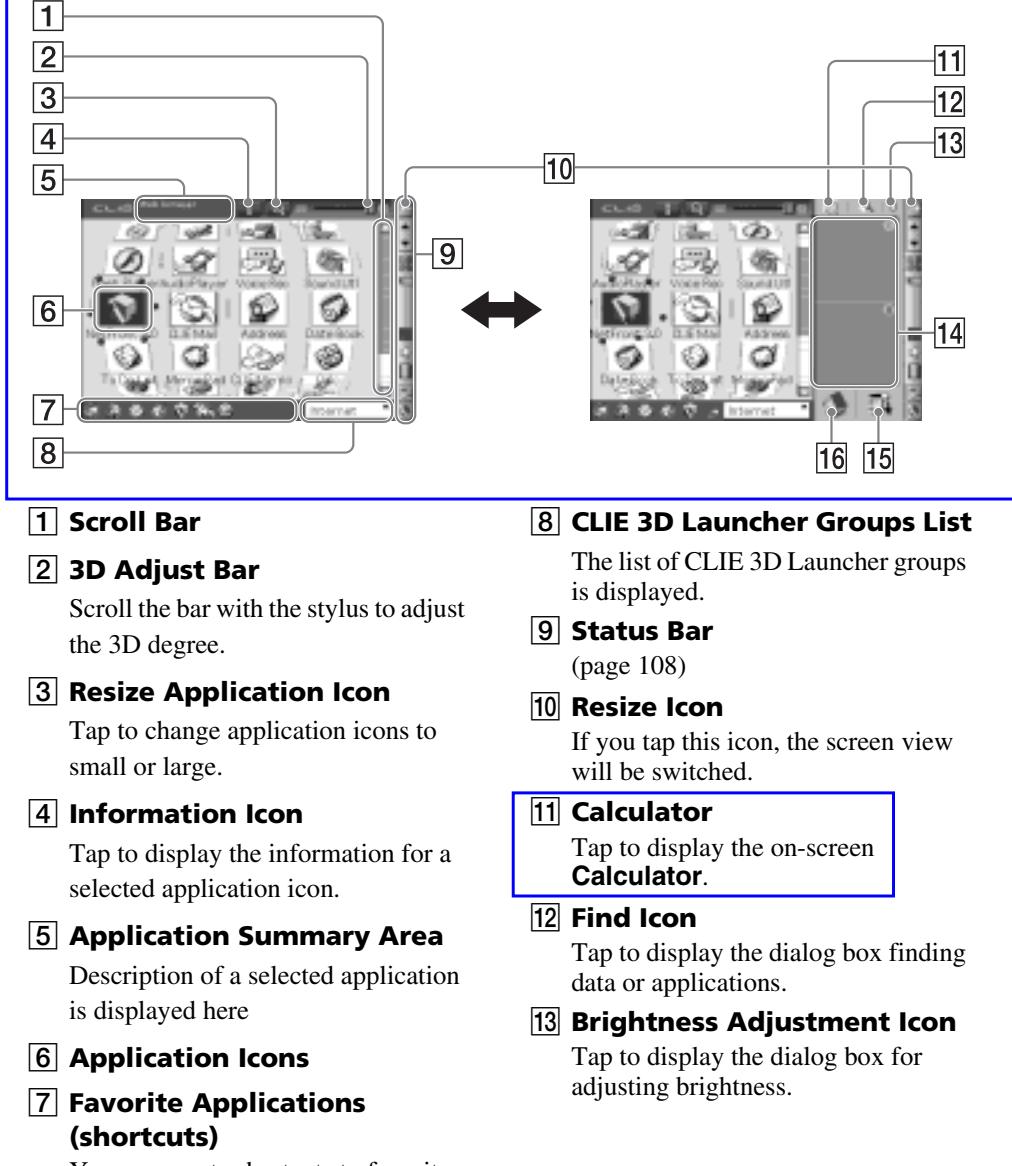

You can create shortcuts to favorite applications.

**106**

Sony Personal Entertainment Organizer PEG-UX50/UX00 X-XXX-XXX-**11** (1)

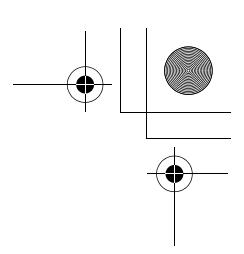

### **14 Graffiti 2 Writing Area** Write strokes of **Graffiti 2** here. **Decuma Input** can be launched

from this area. For details, refer to "Entering text on your CLIÉ™ handheld: Using Decuma Input to enter text" in the supplied "Handbook".

#### **15** Menu Icon

Tap to display menu of the current application.

#### **16** Home Icon

Tap to display the CLIE 3D Launcher or Palm OS Standard Screen.

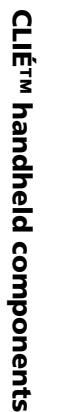

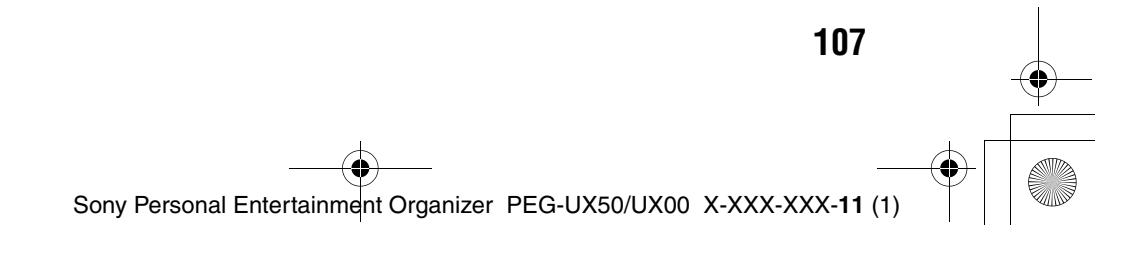

#### $\bullet$ **Status Bar**

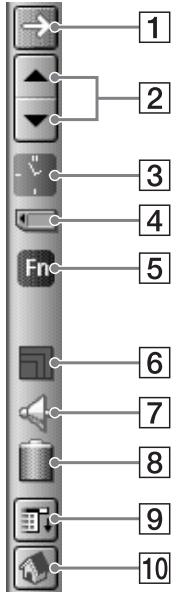

The status bar displays the following icons. Additional icons will be displayed according to the applications in use.

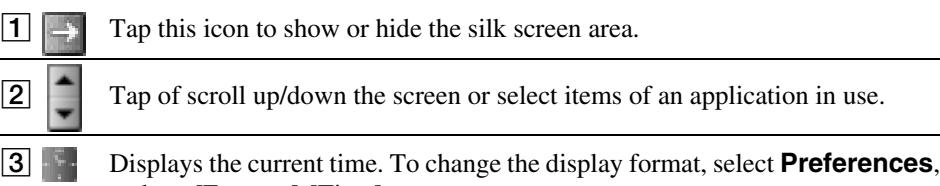

and tap [Formats]-[Time].

b For details, refer to "Customizing your CLIÉ™ handheld (Preferences): Setting up the Date & Time preferences" in the supplied "Handbook".

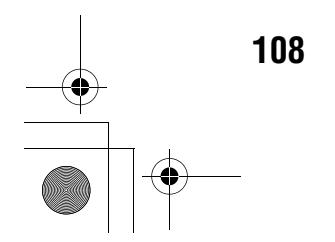

- **Each icon indicates the information on the "Memory Stick" media inserted into** your CLIÉ handheld.
	- **"** "Memory Stick" media is inserted
		- "Memory Stick" media is not inserted
		- "Memory Stick" media is write-protected
		- "Memory Stick" media is not read correctly
		- "Memory Stick" media is reading

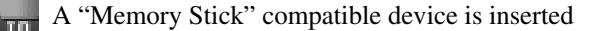

Tap the icon to display the **Media Info** dialog box when "Memory Stick" media is inserted.

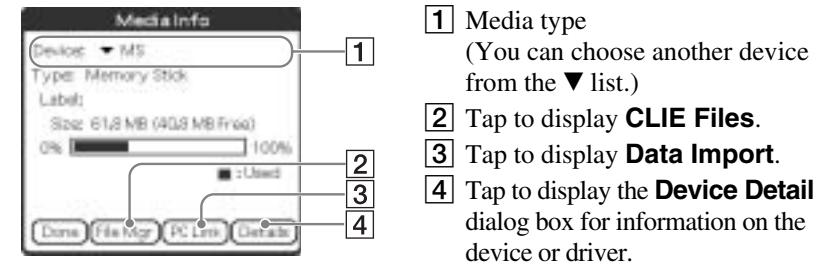

From the **Media Info** dialog box, tap  $\exists$ **i** (Menu) and then tap [Preferences] from [Option] to select operations for "Memory Stick" media.

**CLIÉ™ handheld components**

**CLIÉ<sup>TM</sup> handheld components** 

- **EXECUTE:** Displayed when  $\odot$  (Blue) is pressed while an application such as **Date Book** is open.  $\Box$  will be displayed when  $\odot$  (Blue) is pressed twice to lock the sift. Also,  $\uparrow$  is displayed when the Shift key is pressed, and will be displayed when it is pressed twice to lock the sift. b For details, refer to "Hardware Keyboard" on page 103.
- $\boxed{6}$   $\boxed{ }$  Displays the reception level for the wireless LAN when your CLIÉ handheld is connected to the Wireless LAN. The reception levels are:  $\Box$  (level 1),  $\Box$ (level 2), and  $\boxed{\Box}$  (level 3)

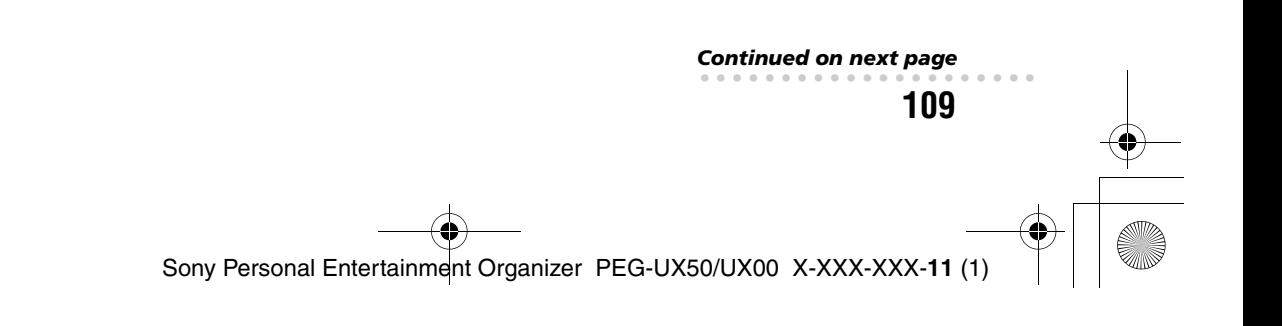

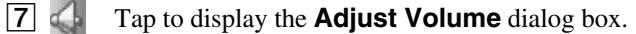

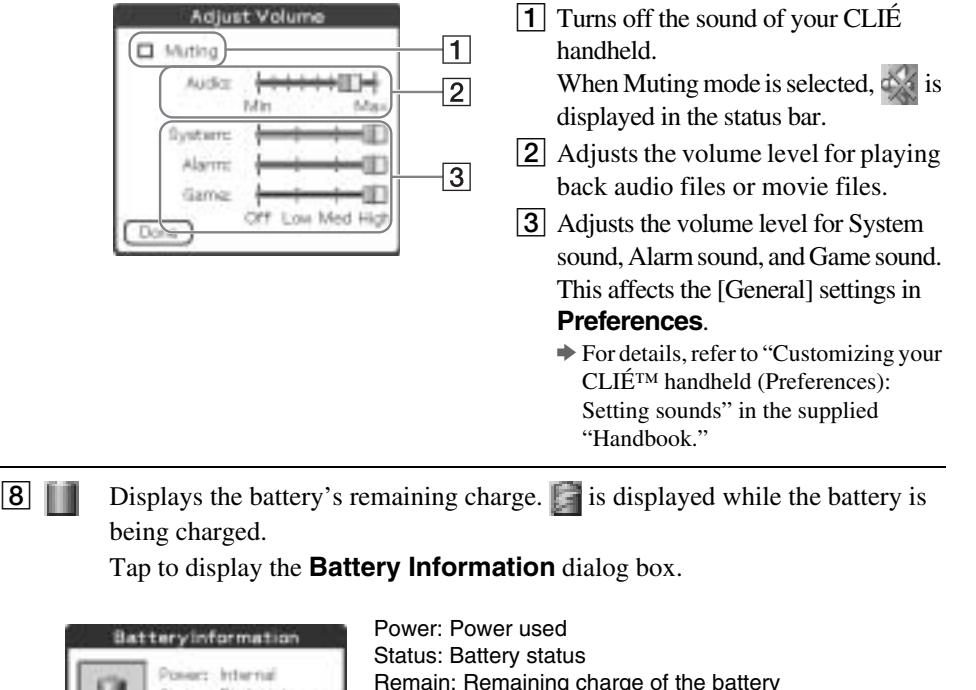

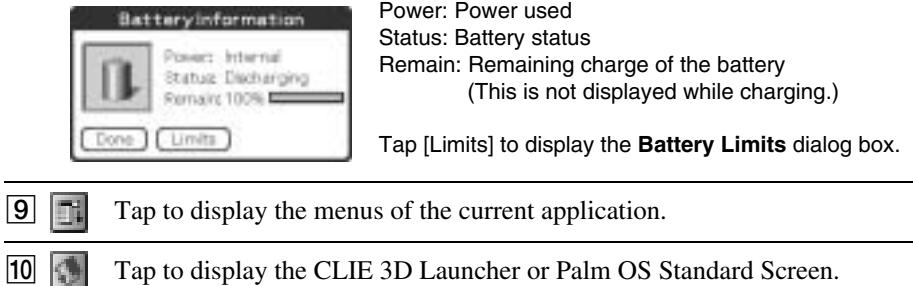

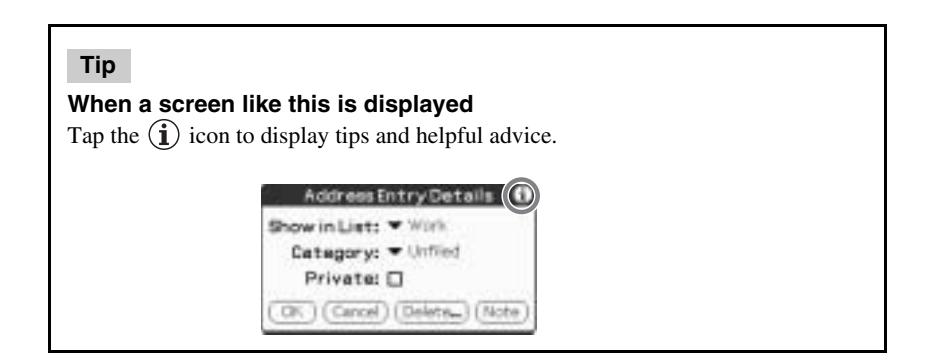

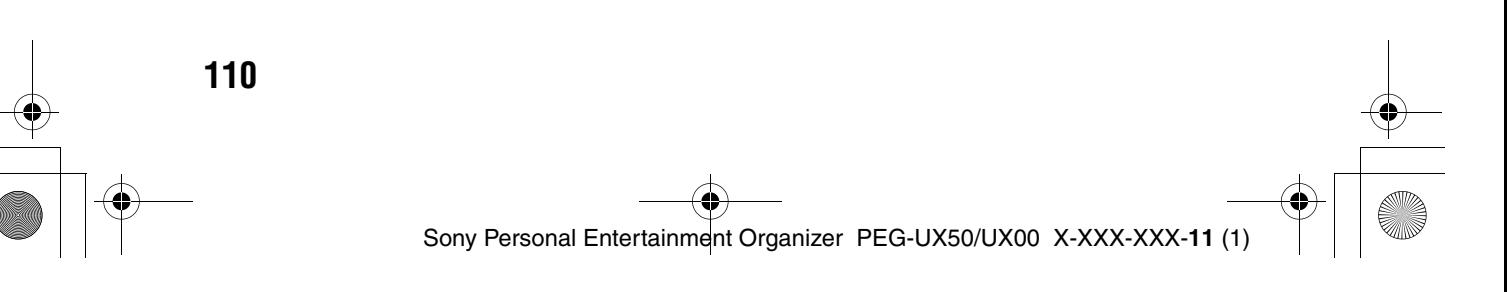

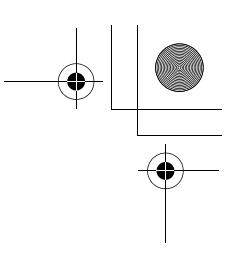

## **Locating Charger Cradle components**

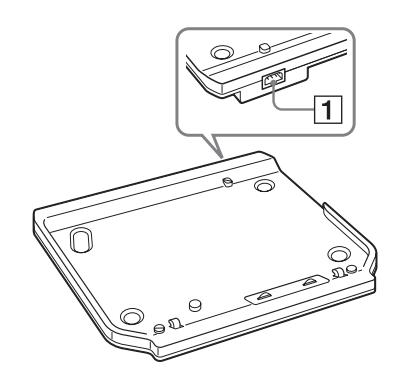

**1** AC Power Adapter Connector (Page 8)

> **CLIÉ<sup>TM</sup> handheld components CLIÉ™ handheld components**

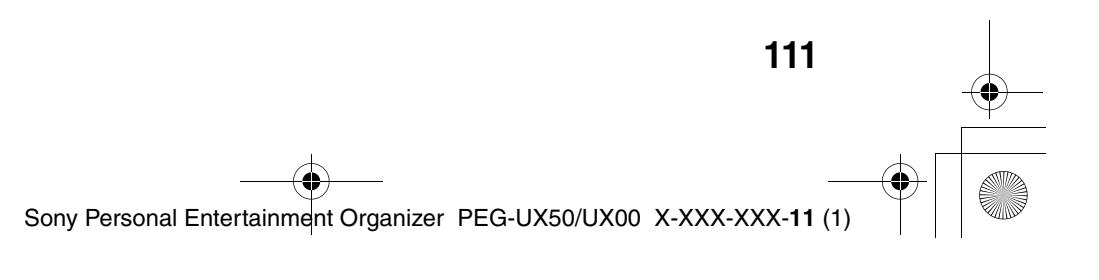

## **INDEX**

#### **A**

 $\bigcirc$ 

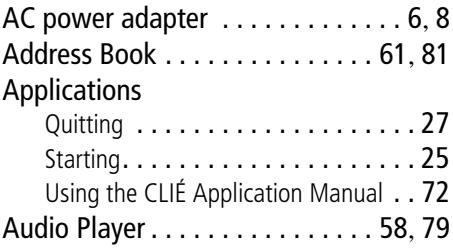

## **B**

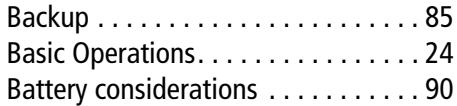

## **C**

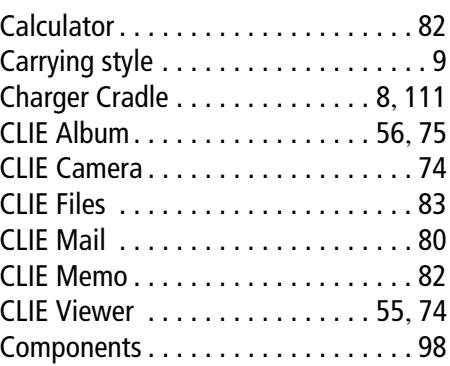

## **D**

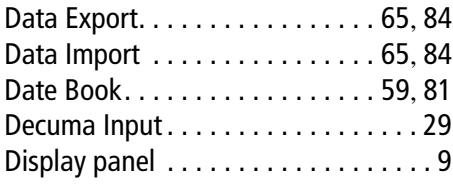

## **E**

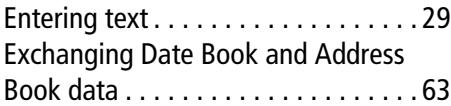

## **G**

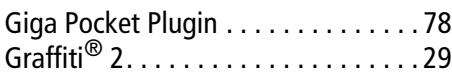

## **H**

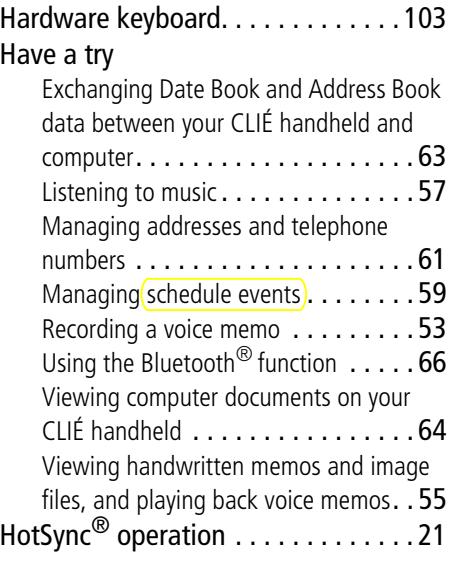

## **I**

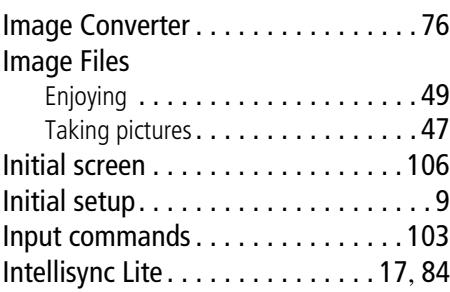

## **112**

IR port. . . . . . . . . . . . . . . . . . . . . . . 103

## **M**

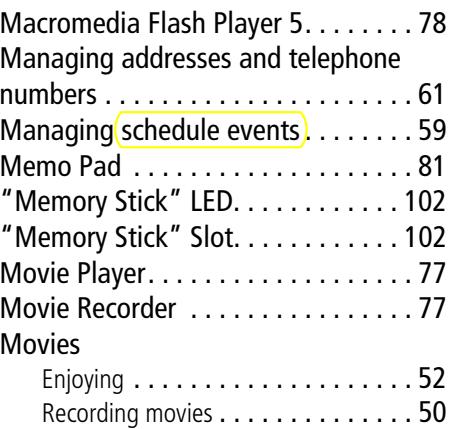

## **N**

NetFront v3.0 for CLIE . . . . . . . . . . . 80

## **O**

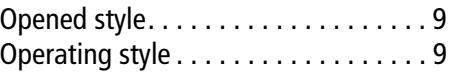

### **P**

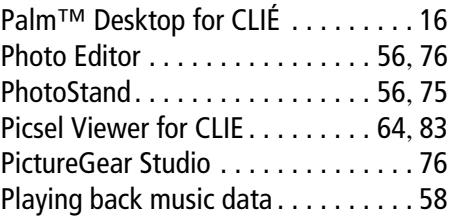

### **R**

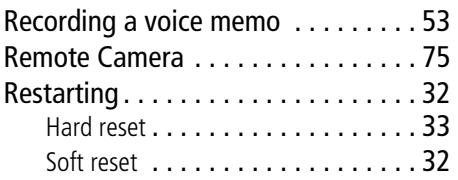

## **S**

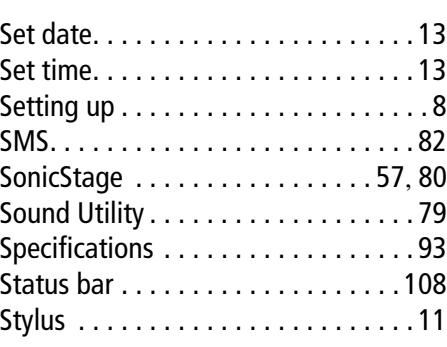

## **T**

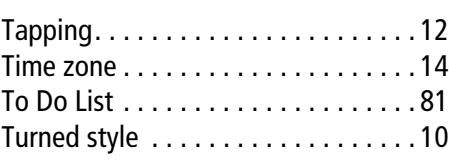

## **U**

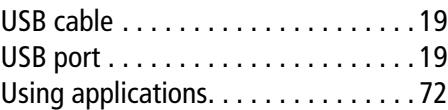

## **V**

Viewing computer documents . . . . . 64 Voice Recorder . . . . . . . . . . . . . . 53, 79

## **W**

```
World Alarm Clock . . . . . . . . . . . . . 83
```
Sony Personal Entertainment Organizer PEG-UX50/UX00 X-XXX-XXX-**11** (1)

#### **On the trademarks**

Before using your CLIÉ handheld, be sure to read the accompanying End-User's License Agreement.

Sony, CLIÉ, "Memory Stick", "Memory Stick Duo", "Memory Stick PRO", "MagicGate Memory Stick", Jog Dial, PictureGear Studio and their logos are trademarks of Sony Corporation.

Palm, Palm Powered, the Palm logo, the Palm Powered logo, Palm OS, Graffiti 2 powered by  $Jot^{\mathcal{B}}$ , HotSync and the HotSync logo are trademarks of PalmSource, Inc.

Microsoft and Windows are registered trademarks of Microsoft Corporation.

Pentium is registered trademarks of Intel Corporation.

Intellisync is a trademark of Pumatech, Inc.

Adobe and Acrobat are trademarks of Adobe Systems Incorporated.

QuickTime and the QuickTime logo are trademarks of Apple Computer, Inc.

NetFront is a trademark of ACCESS CO, Ltd.

Picsel and the Picsel logo are trademarks of Picsel Technologies, Ltd.

Contains Macromedia® Flash™ Player software by Macromedia, Inc. Copyright © 1995-2003 Macromedia, Inc.

Macromedia and Flash are trademarks or registered trademarks of Macromedia, Inc. in the United States and internationally.

Decuma is a trademark of Decuma AB in the United States and other countries.

This product includes fonts owned by TypeBank Co., Ltd. under license.

CompactFlash is a U.S. registered trademark of SanDisk Corporation.

Bluetooth is a registered trademark that is owned by the proprietor and used by Sony under license.

All other trademarks are trademarks of their respective owners.

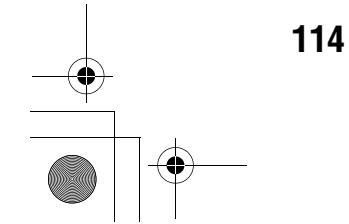

01US01COV.book Page 115 Friday, June 20, 2003 6:29 AM

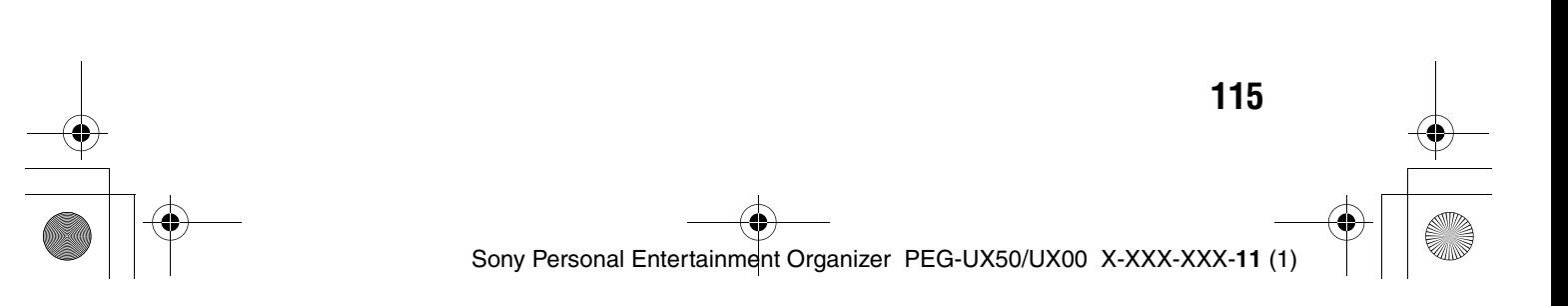

01US01COV.book Page 116 Friday, June 20, 2003 6:29 AM

For the latest information on support and accessories, check our official Sony CLIÉ website

For customers in the U.S.A. and Canada **http://www.sony.com/clie/**

For customers in Australia, Hong Kong, Malaysia, Mexico, New Zealand, Singapore, Taiwan and Thailand **http://vaio-online.sony.com/clie/**

http://www.sony.net/

Sony Personal Entertainment Organizer X-XXX-XXX-**11** (1)